## **Utiliser les mots de passe du bureau**

- 1. Se connecter sur le serveur externe du LOV
- 2. Télécharger le fichier sur [serveur du LOV](https://labovilleurbanne.fr/nextcloud/apps/files/?dir=%2FConseil+administration%2Fcoffre+fort&fileid=1349)
- 3. L'ouvrir avec le logiciel <https://keepassxc.org/>ou Keepass

Bien penser à le remplacer sur le serveur si vous le modifiez !

From: <https://labovilleurbanne.fr/dokuwiki/> - **DokuWiki du LOV**

Permanent link: **<https://labovilleurbanne.fr/dokuwiki/asso:si:keepass>**

Last update: **2023/02/20 20:33**

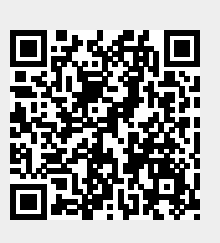